## **1. Domácí úloha 06**

## **Základní informace:**

- **Účel:** konstrukce hlavní třídy, využití Služebníka pro další třídu
- Kostra: 06 HlavniTrida.zip
- **Odevzdávaný soubor/JAR:** 06\_HlavniTrida.jar
- Odevzdávaný soubor UML: 06\_A11B0987P.png každý použije své osobní číslo

## **Zadání:**

- připravte třídu Rande
- připravte třídu Par
- připravte třídu Hlavni
- do Portálu odevzdáte JAR soubor celého projektu
- rozšiřte UML diagram tříd

## **Postup řešení:**

- stáhněte si soubor 06 HlavniTrida.zip, rozbalte jej NEotvírejte projekt v BlueJ
- do rozbaleného adresáře nakopírujte soubory Osoba.java, Rozmer.java, Pohlavi.java, IMeritelny.java, IZvyrazneny.java a Zvyraznovac.java, které jste odevzdávali v minulém DU
- v BlueJ otevřete projekt 06 HlavniTrida
- připravte třídu Rande tak, že bude schopna vytvořit schůzku muže a ženy
	- $\bullet$  deklarujte a inicializujte pomocnou konstantu třídy  $\texttt{SpravecPlatna}$  se jménem SP
	- $\bullet$  deklarujte konstanty muz a zena
	- deklarujte konstanty domaMuz a domaZena, které budou uchovávat počáteční (domovskou) pozici muže a ženy
	- připravte konstruktor se signaturou public Rande(Pozice domaMuz, Pozice domaZena)
		- ♦ konstruktor vytvoří na zadaných pozicích:
			- pomocí statické tovární metody muže
			- pomocí nejvhodnějšího konstruktoru Osoba ženu
				- toto odlišné vytváření nemá praktický význam, je použito jen pro ukázku možnosti vzniku instance více způsoby
		- ♦ nezapomeňte zadané pozice uložit do příslušných proměnných pro pozdější použití
		- ♦ konstruktor zajistí zobrazení vytvořených osob v domovských pozicích

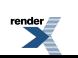

- připravte getry pro atributy muz, zena, domaMuz a domaZena
- správnou funkci implementovaného konstruktoru a getrů ověřte pomocí *Testovat Vzniku*, kterou před prvním použitím odkomentujte
- připravte metodu se signaturou public void jdouNaRande(Pozice mistoSchuzky, Presouvac chuzeNaRande):
	- ♦ pozor na skutečnost, že musí být dodržen bontón, takže žena jde vždy vpravo od muže (z pohledu muže) - na plátně je tedy vlevo
		- mistoSchuzky je tedy souřadnicí ženy
	- ♦ pár se dotýká (využijte služby získání šířky osoby), ale nepřekrývá se (zatím ;-)
	- ♦ muž jde samozřejmě na schůzku jako první a čeká tam na ženu
		- pomocí dodaného přesouvače přesuňte muže na místo schůzky páru využijte metodu presunO() třídy Presouvac
		- muž přichází rovnou na své místo, které ale není přesně totožné s místem schůzky
			- souřadnice tohoto místa je třeba dopředu vypočítat je posunuté o šířku ženy
	- $\bullet$  přesune ženu na místo schůzky páru využijte metodu  $\beta$ resunNa () třídy Presouvac
	- ♦ protože jsou zde muž a žena stejně vysocí, stojí ve stejné výšce (viz obrázek)
	- ♦ je zajištěno, že mistoSchuzky je zvoleno na plátně tak, že se na něj pár vždy vejde, což nemusíte nijak testovat
- správnou funkci implementované metody ověřte pomocí *Testovat SetkaniUprostred*, *Testovat SetkaniVpravo* a *Testovat SetkaniVlevo*, které před prvním použitím odkomentujte

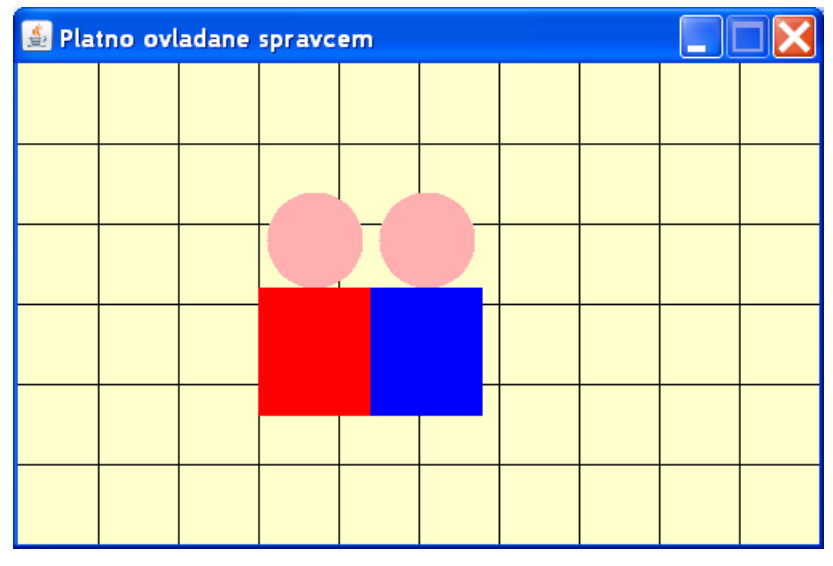

- připravte třídu Par tak, že bude schopna přesouvat daný pár s využitím již známého služebníka Presouvac
	- deklarujte a inicializujte pomocnou konstantu třídy SpravcePlatna se jménem SP
	- $\bullet$  deklarujte privátní konstanty muz a zena

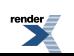

- připravte konstruktor se signaturou public Par(Rande rande)
	- ♦ konstruktor získá z rande odkazy na muže a ženu a uloží je do svých konstant:
	- ♦ třída Par dále implementuje rozhraní IKresleny a IPosuvny
		- u implementované metody nakresli() uložte kreslení muže a ženy do bloku, aby nedocházelo k blikání

```
SP.nekresli(); {
...
    } SP.vratKresli();
```
podrobnosti viz [OOP-03 str.16]

- u třídy Par se stejně jako u všech ostatních objektů pracuje s levým horním rohem ohraničujícího obdélníka, tj. v této DU s pozicí ženy
- doplňte třídu Rande
	- připravte metodu se signaturou public Par parJdeSpolecne(Pozice mistoVyletu, Presouvac chuzeSpolu), která:
		- ♦ vytvoří instanci třídy Par se skutečným parametrem odkazu na aktuální instanci Rande, tj. this
		- ♦ zaregistruje vzniklou instanci par u správce plátna
		- ♦ pomocí předaného přesouvače dopraví pár na mistoVyletu
		- ♦ správnou funkci implementované metody ověřte pomocí *Testovat JdouSpolu*, kterou před prvním použitím odkomentujte
	- připravte metodu se signaturou public void parPokracujeSpolecne(Par par, Pozice dalsiMistoVyletu, Presouvac chuzeSpolu), která:
		- ♦ pomocí předaného přesouvače dopraví par na dalsiMistoVyletu
		- ♦ správnou funkci implementované metody ověřte pomocí *Testovat PokracujiSpolu*, kterou před prvním použitím odkomentujte
	- připravte metodu se signaturou public void jdouDomu(Par par, Presouvac chuzeDomu), která:
		- ♦ pomocí předaného přesouvače dopraví par na domácí pozici ženy (muž doprovází ženu do jejího domova)
		- ♦ z domácí pozice ženy přesune muže z na jeho domácí pozici
		- ♦ správnou funkci implementované metody ověřte pomocí *Testovat CeleRande*, kterou před prvním použitím odkomentujte
- připravte třídu Hlavni tak, že připraví scénář celé schůzky tak, aby proběhl podobně jako v *Testovat CeleRande*
	- parametry metody main() budou tři celá čísla ve významu rychlostNaRande, rychlostSpolu, rychlostDomu

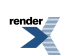

- ♦ parametry budou zadány vždy tři a vždy správně, což není třeba testovat
- ♦ instance přesouvačů budou vytvořeny s odpovídajícími rychlostmi
- ♦ v průběhu ani po skončení celé schůzky se nebudou vypisovat žádné potvrzovací zprávy pro uživatele
- ♦ správnou funkci implementované metody ověřte pomocí *Testovat Hlavni*, kterou před prvním použitím odkomentujte
- ♦ dále spusťte metodu main() tak, že z BlueJ pošlete zprávu main() třídě Hlavni nezapomeňte nastavit parametry jako řetězce
- všechny vytvořené a upravované třídy prověřte pomocí PMD a odstraňte případné problémy
- celý projekt již známým způsobem zabalte do JAR souboru 06 HlavniTrida.jar, který budete odevzdávat
	- spusťte tento program několikrát z příkazové řádky a zkuste nastavit různé rychlosti
- rozšiřte UML diagram tříd z minulého DÚ o nové třídy Rande a Par (třídu Hlavni nekreslete)
	- pravděpodobně budete muset změnit rozmístění některých minule nakreslených tříd
	- nahraďte původní asociační vazby vedoucí ke všem implementovaným rozhraním přesnějším typem vazby
		- ♦ Tip: nemusíte mazat starou vazbu, stačí ji vybrat a v pravém boxu textově upravit
	- výsledek uložte a také exportujte jako PNG soubor 06\_A11B0987P.png každý samozřejmě použije své osobní číslo
		- ♦ tento soubor budete odevzdávat do **Blok 12-OOP-UML**

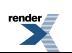